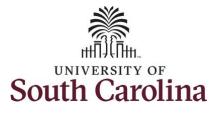

## How to view payable time summary for an employee:

This job aid outlines how a manager can view a payable time summary for an employee. A manager has the ability to search for direct and indirect employees in the Time and Absence Workcenter to include approving, reporting, and viewing activities.

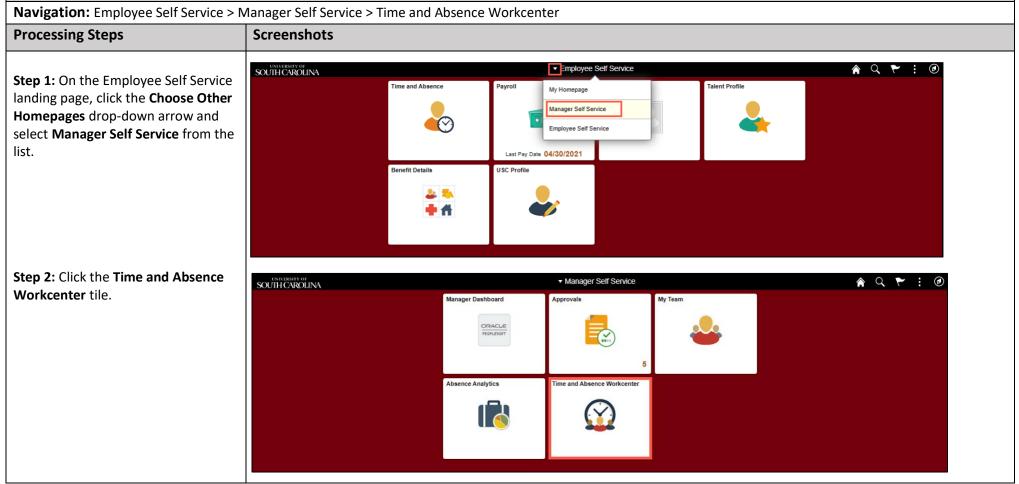

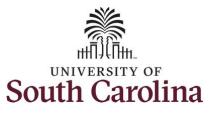

| Time and Absence Work center<br>provides a central area to access the<br>most used time and absence related<br>activities. It enables managers to<br>access various pages and keep<br>multiple windows open while doing<br>their daily work.<br>The activities provided within the<br>Time and Absence WorkCentre<br>include Approving, Reporting,<br>viewing time and absence related<br>transactions, queries, and reports. | Scope   My Scope   My Work   Exceptions   Approvals   Reported Time   Links   Approve Time and Absence   Leave Donations   Extended Absences   V   Curries   Time and Labor   Time and Labor |
|----------------------------------------------------------------------------------------------------|----------------------------------------------------------------------------------------------------|
| transactions, queries, and reports.<br>Step 3: Click the Manage Time and<br>Absence drop-down arrow.                                                                                                    | ▼ Reports/Processes                                                                                                    |
|                                                                                                    |                                                                                                    |

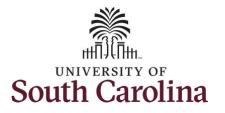

| The <b>Payable Time Detail</b> page lists<br>the generated payable time entries<br>for an employee for up to 31 days. | Scope C O<br>My Scope My Work | Payable Time Detail<br>Select Employee |                           |                | New Wind            |
|----------------------------------------------------------------------------------------------------|-------------------------------|----------------------------------------|---------------------------|----------------|---------------------|
|                                                                                                    | Exceptions                    | Employee Selection Criteria            |                           | Get Employees  |                     |
| Step 3: Click the Payable Time Detail                                                                                 | Approvals 🗸                   | Selection Criterion                    | Selection Criterion Value | Clear Criteria |                     |
| ption from the list.                                                                                                  | - Links                       | Time Reporter Group                    | ٩                         |                |                     |
|                                                                                                    | Approve Time and Absence      | Employee ID                            | ۲ Q                       | Save Criteria  |                     |
| tep 4: To view payable time                                                                                           | Manage Time and Absence       | Empl Record                            | ٩                         |                |                     |
|                                                                                                    | Timesheet                     |                                        |                           |                |                     |
| ummary for a specific employee,                                                                                       | Payable Time Summary          | Last Name                              | ٩                         |                |                     |
| ick in the Employee ID field and                                                                                      | Payable Time Detail           | First Name                             | ٩                         |                |                     |
| nter the employee's USCID.                                                                                            | Leave and Compensatory Time   | Department                             | ٩                         |                |                     |
|                                                                                                    | Weekly Time Calendar          | Supervisor ID                          | ٩                         |                |                     |
| ep 5: Click the Get Employees                                                                                         | Request Absence               | Reports To Position Number             | ٩                         |                |                     |
| utton.                                                                                                    | View Absence Requests         |                                        |                           |                |                     |
|                                                                                                    | Absence Balances              |                                        |                           |                |                     |
|                                                                                                    | Manage Enrollment 🗸           | Employees For                          |                           |                |                     |
|                                                                                                    | Time and Labor Processing     | III Q                                  |                           |                | i€ € 1-1 of 1 👽 🕨 🗵 |
|                                                                                                    | Absence Processing            | Time Reporters Demographic             | cs II⊧                    |                |                     |
|                                                                                                    | Leave Donations 🗸             | Last Name Fin                          | rst Name                  | Employee ID    | Employment Record   |
|                                                                                                    | Extended Absences             | Last Name                              |                           |                | 0                   |
|                                                                                                    | - Queries                     |                                        |                           |                |                     |

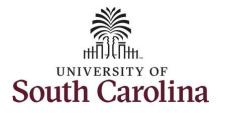

| <b>me</b> link for the job you would like                                                                                                    | Scope C C C                    | Payable Time Detail<br>Select Employee |                           |             |                |                   |  |  |  |  |  |
|----------------------------------------------------------------------------------------------------|--------------------------------|----------------------------------------|---------------------------|-------------|----------------|-------------------|--|--|--|--|--|
| review payable time details.                                                                                                    | - My Work                      | <ul> <li>Employee Selection</li> </ul> |                           |             |                |                   |  |  |  |  |  |
|                                                                                                    | Exceptions 🗸                   | Employee Selection Cri                 | teria                     | [           | Get Employees  |                   |  |  |  |  |  |
|                                                                                                    | Approvals 🗸                    | Selection Criterion                    | Selection Criterion Value |             | Clear Criteria |                   |  |  |  |  |  |
|                                                                                                    |                                | Time Reporter Group                    |                           | ٩           |                |                   |  |  |  |  |  |
|                                                                                                    | Approve Time and Absence       | Employee ID                            | ĸ                         | ۹           | Save Criteria  |                   |  |  |  |  |  |
|                                                                                                    | Manage Time and Absence $\sim$ | Empl Record                            |                           | Q           |                |                   |  |  |  |  |  |
|                                                                                                    | Timesheet                      |                                        |                           |             |                |                   |  |  |  |  |  |
|                                                                                                    | Payable Time Summary           | Last Name                              |                           | Q           |                |                   |  |  |  |  |  |
|                                                                                                    | Payable Time Detail            | First Name                             |                           | Q,          |                |                   |  |  |  |  |  |
| Leave and Compensatory Time     Image: Compensatory Time       Weekly Time Calendar     Image: Compensatory Time       Supervisor ID     Image: Compensatory Time |                                |                                        |                           |             |                |                   |  |  |  |  |  |
|                                                                                                    | Weekly Time Calendar           |                                        |                           |             |                |                   |  |  |  |  |  |
|                                                                                                    | Request Absence                | Reports To Position Number             | er 🗌                      | Q           |                |                   |  |  |  |  |  |
|                                                                                                    | View Absence Requests          |                                        |                           |             |                |                   |  |  |  |  |  |
|                                                                                                    | Absence Balances               |                                        |                           |             |                |                   |  |  |  |  |  |
|                                                                                                    | Manage Enrollment 🗸            | Employees For                          |                           |             |                |                   |  |  |  |  |  |
|                                                                                                    | Time and Labor Processing 🗸 🗸  |                                        |                           |             |                |                   |  |  |  |  |  |
|                                                                                                    | Absence Processing 🗸 🗸         |                                        | emographics II»           |             |                |                   |  |  |  |  |  |
|                                                                                                    | Leave Donations 🗸              | Last Name                              | First Name                | Employee ID |                | Employment Record |  |  |  |  |  |
|                                                                                                    | Extended Absences              |                                        |                           | к           |                | o                 |  |  |  |  |  |
|                                                                                                    | - Queries                      |                                        |                           | ĸ           |                | 5                 |  |  |  |  |  |
|                                                                                                    | Query Manager                  |                                        |                           |             |                |                   |  |  |  |  |  |

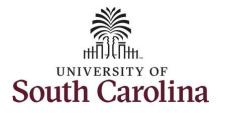

| Step 7: Click in the Start and End     | Scope C O                             | 112.000                                                 |                    |              |             |                        |                   |          |        |   | New Window |
|----------------------------------------|---------------------------------------|---------------------------------------------------------|--------------------|--------------|-------------|------------------------|-------------------|----------|--------|---|------------|
| Date fields to enter the time period   | <ul> <li>My Scope</li> </ul>          | Payable Ti                                              | me Detail          |              |             |                        |                   |          |        |   |            |
| you would like to review.              | - My Work                             | Employee ID K:<br>Senior Instructor Employment Record 0 |                    |              |             |                        |                   |          |        |   |            |
| ,                                      |                                       | Senior Instructo                                        |                    |              |             | Empl                   | loyment Record 0  |          |        |   |            |
| Stop 9. Click the Bofreeh button to    | Exceptions                            | Start                                                   | t Date 06/01/20    |              |             |                        |                   |          |        |   |            |
| Step 8: Click the Refresh button to    | Approvals                             | End                                                     | Date 06/30/20      | 21 📅 🤨       |             |                        |                   | Next Emp | bloyee |   |            |
| return the details for the time period | - Links                               |                                                         |                    |              |             |                        |                   |          |        |   |            |
| selected.                              | Approve Time and Absence $\checkmark$ | Payable St                                              | atus Filter        |              |             |                        |                   |          |        |   |            |
|                                        | Manage Time and Absence $\checkmark$  | Payable Time                                            | 0                  |              |             |                        |                   |          |        |   |            |
|                                        | Timesheet                             | Overview                                                | <u>Time Report</u> | ing Elements | Task Report | ting Elements          | Cost and Approval | ll>      |        |   |            |
|                                        | Payable Time Summary                  | Date                                                    | Status             | Reason Co    | de          | Time Reporting<br>Code | Quantity          | TRC Type |        |   |            |
|                                        | Payable Time Detail                   | 06/14/2021                                              | Estimated          |              |             | REGHR                  | 7.50              | Hours    |        | - |            |
|                                        | Leave and Compensatory Time           |                                                         |                    |              |             |                        |                   |          |        |   |            |
|                                        | Weekly Time Calendar                  | 06/15/2021                                              | Estimated          |              |             | REGHR                  | 7.50              | Hours    |        |   |            |
|                                        | Request Absence                       | Request Absence Return to Select Employee               |                    |              |             |                        |                   |          |        |   |            |
|                                        |                                       |                                                         |                    |              |             |                        |                   |          |        |   |            |
|                                        |                                       |                                                         |                    |              |             |                        |                   |          |        |   |            |
|                                        |                                       |                                                         |                    |              |             |                        |                   |          |        |   |            |
|                                        |                                       |                                                         |                    |              |             |                        |                   |          |        |   |            |
|                                        |                                       |                                                         |                    |              |             |                        |                   |          |        |   |            |
|                                        |                                       |                                                         |                    |              |             |                        |                   |          |        |   |            |
|                                        |                                       |                                                         |                    |              |             |                        |                   |          |        |   |            |
|                                        |                                       |                                                         |                    |              |             |                        |                   |          |        |   |            |
|                                        |                                       |                                                         |                    |              |             |                        |                   |          |        |   |            |
|                                        |                                       |                                                         |                    |              |             |                        |                   |          |        |   |            |
|                                        |                                       |                                                         |                    |              |             |                        |                   |          |        |   |            |
|                                        |                                       |                                                         |                    |              |             |                        |                   |          |        |   |            |
|                                        |                                       |                                                         |                    |              |             |                        |                   |          |        |   |            |
|                                        |                                       |                                                         |                    |              |             |                        |                   |          |        |   |            |
|                                        |                                       |                                                         |                    |              |             |                        |                   |          |        |   |            |
|                                        |                                       |                                                         |                    |              |             |                        |                   |          |        |   |            |
|                                        |                                       |                                                         |                    |              |             |                        |                   |          |        |   |            |
|                                        |                                       |                                                         |                    |              |             |                        |                   |          |        |   |            |

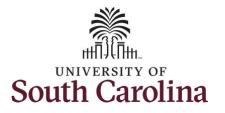

Step 8/Optional: Click the Payable Status Filter drop-down arrow to display several filter options. Select one or more filtering status options by clicking the box beside the status, or by clicking Select All or Deselect All. The Payable Time Detail screen will automatically be updated with your status selection(s).

| Scope C C                                                                                                    |     | E          | Ind Date 06/30/2021 | Next Employee  |  |
|----------------------------------------------------------------------------------------------------|-----|------------|---------------------|----------------|--|
| <ul> <li>My Scope</li> </ul>                                                                                                    |     | Pavahle    | Status Filter       |                |  |
| My Work                                                                                                    | I Т | tatus Se   |                     |                |  |
| Exceptions                                                                                                    | l i | natus se   | Payable Status      | Payable Status |  |
| Approvals 🗸                                                                                                    |     |            | Approved            | AP             |  |
| Links                                                                                                    |     |            |                     |                |  |
| Approve Time and Absence 🗸                                                                                                    |     | 2          | Closed              | CL             |  |
| Manage Time and Absence 🗸 🗸                                                                                                    |     |            | Diluted             | DL             |  |
| Timesheet                                                                                                    |     | 2          | Denied              | DN             |  |
| Payable Time Summary                                                                                                    |     | 2          | Estimated           | ES             |  |
| Payable Time Detail                                                                                                    |     | 2          | Ignore              | IG             |  |
| Leave and Compensatory Time                                                                                                    |     |            | Needs Approval      | NA             |  |
| Weekly Time Calendar                                                                                                    | •   |            | No Pay              | NP             |  |
| Request Absence                                                                                                    |     |            | Online Estimate     | OE             |  |
| View Absence Requests                                                                                                    |     | 2          | Pushed Back         | PB             |  |
| Absence Balances                                                                                                    |     | -          | Distributed         | PD             |  |
| The section in the section of the section of the se |     |            |                     |                |  |
| Absence Processing                                                                                                    |     |            | Rejected by Payroll | RP             |  |
| Leave Donations                                                                                                    |     |            | Reversed Check      | RV             |  |
| Extended Absences                                                                                                    |     |            | Sent to Payroll     | SP             |  |
| Queries                                                                                                    |     |            | Taken by Payroll    | TP             |  |
| Query Manager                                                                                                    |     | Select All | Deselect All        |                |  |

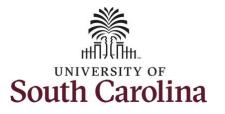

| Review the employee's payable time    | Scope C I                   | <b>0</b> |               | ejected by Payroll |           |                    |                        |                   | RP       |  |
|---------------------------------------|-----------------------------|----------|---------------|--------------------|-----------|--------------------|------------------------|-------------------|----------|--|
| details for the time period selected. | ▼ My Scope                  |          |               | eversed Check      |           |                    |                        |                   | RV       |  |
|                                       | ✓ My Work                   | _        | s s           | ent to Payroll     |           |                    |                        |                   | SP       |  |
|                                       | Exceptions                  | ~        | E2 T          | aken by Payroll    |           |                    |                        |                   | TP       |  |
| Step 10: Click the Payable Time       | Approvals                   | ~        |               |                    |           |                    |                        |                   |          |  |
| Detail tab to search for another      | <b>▼</b> Links              |          | Select All    | Deselect Al        |           |                    |                        |                   |          |  |
| employee or move on to another task   | Approve Time and Absence    | ~        | Payable Time  | 9                  |           |                    |                        |                   |          |  |
| that you need to complete within the  | Manage Time and Absence     | ~        | Overview      | Time Reporting     | Elements  | Task <u>R</u> epor | ting Elements          | Cost and Approval | II.      |  |
| Time and Absence Workcenter.          | Timesheet                   |          | Date          | Status             | Reason Co | ode                | Time Reporting<br>Code | Quantity          | TRC Type |  |
|                                       | Payable Time Summary        |          |               |                    |           |                    |                        |                   |          |  |
|                                       | Payable Time Detail         |          | 06/01/2021    | Estimated          | RE        |                    | REGHR                  | 7.50              | Hours    |  |
|                                       | Leave and Compensatory Time |          | 06/02/2021    | Estimated          |           |                    | REGHR                  | 7.50              | Hours    |  |
|                                       | Weekly Time Calendar        | "        | II 06/03/2021 | Estimated          |           | R                  | REGHR                  | 7.50              | Hours    |  |
| You successfully learned how to view  | Request Absence             |          | 06/04/2021    | Estimated          |           |                    | REGHR                  | 7.50              | Hours    |  |
| an employee's payable time detail.    | View Absence Requests       |          | 06/07/2021    | Estimated          |           |                    | REGHR                  | 7.50              | Hours    |  |
|                                       | Absence Balances            |          |               |                    |           |                    |                        |                   |          |  |
|                                       | Manage Enrollment           | ~        | 06/08/2021    | Estimated          |           |                    | REGHR                  | 7.50              | Hours    |  |
|                                       | Time and Labor Processing   | ~        | 06/09/2021    | Estimated          |           |                    | REGHR                  | 7.50              | Hours    |  |
|                                       | Absence Processing          | ~        | 06/10/2021    | Estimated          |           |                    | REGHR                  | 7.50              | Hours    |  |
|                                       | Extended Absences           | $\sim$   | 06/11/2021    | Estimated          |           |                    | REGHR                  | 7.5(              | Hours    |  |
|                                       | - Queries                   |          | 06/14/2021    | Estimated          |           |                    | REGHR                  |                   | Hours    |  |
|                                       | Query Manager               |          | 50/14/2021    | Carantereu         |           |                    | NEORIN                 | 7.50              |          |  |
|                                       | Time and Labor              | ~        | 06/15/2021    | Estimated          |           |                    | REGHR                  | 7.50              | Hours    |  |